## 整備売上確認表

検収伝票で指定した、滅失・全損および整備項目について、整備売上を未処理か処理済みかを一覧で確認できます。 表示結果は印刷したりエクセルに出力することができます。

※指示画面の操作方法などは「帳票出力・基本操作」を参照してください。

## Point

・ 整備売上=未処理 を選択すると、整備売上が未処理の検収伝票から滅失・全損と整備項目を表示します。 検索結果をダブルクリックすると、検収入力画面が表示されます。 数量、単価などは検収伝票の内容が表示されます。

※ 滅失・全損数=0は表示されません。

- ・ 整備売上=処理済 を選択すると、整備売上伝票の内容を表示します。 検索結果をダブルクリックすると、整備売上入力画面が表示されます。 数量、単価などは整備売上伝票の内容が表示されます。
- ・ 得意先コード、現場コード、検収伝票No、検収明細順で表示します。 (処理済選択時は上記条件にさらに、整備売上No、整備売上明細順が追加されます) 検収伝票ごとに、タイトル(背景薄青色)表示を行います。
- 運用設定の「検収入力と同時に整備売上を計上する」が「する」に設定されている場合は 整備売上入力がメインメニューに表示されていないため、起動できません。
- 1) 指示画面内容 補足 指示画面の項目で、画面の表記内容だけではわかりにくい項目を以下に説明します。
	- ① 整備売上
		- 未処理 : 整備売上が未処理の検収伝票の、滅失・全損と整備項目を表示します。 整備売上No、整備売上日、整備売上担当者の指定はできません。

処理済 : 整備売上伝票の内容を表示します。

- 2) 詳細設定画面内容 補足
	- ② 得意先事業所 検収伝票や整備売上の事業所では無く、得意先の事業所を指定します。
- 3) 表示項目説明 (未整備)

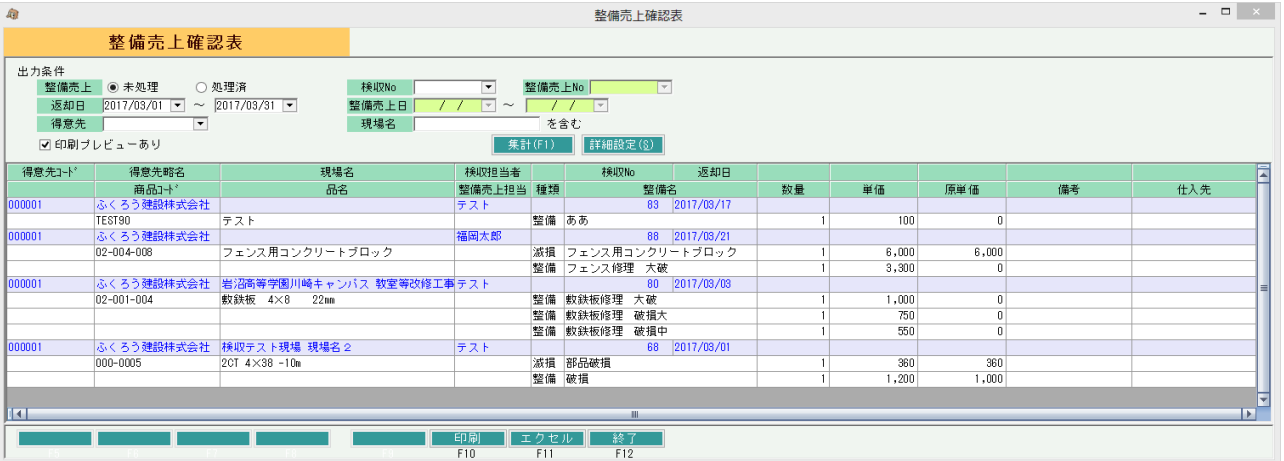

①(上段)得意先コード~返却日 ・・・ 検収伝票の伝票指定、基本情報の値を表示します。

②(下段)商品コード~仕入先 ・・・ 検収伝票の明細情報を表示します。

「種類」には"滅失"または"全損"または"整備"が表示されます。 単品管理番号を指定している場合、「品名」に()つきで表示されます。

## 4) 表示項目説明 (処理済)

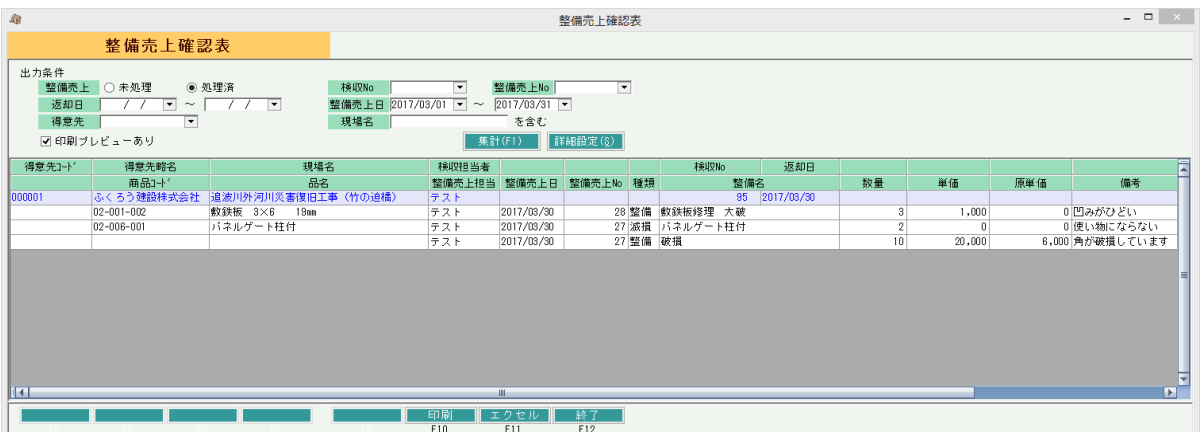

①(上段)得意先コード~返却日 ・・・ 検収伝票の伝票指定、基本情報の値を表示します。

②(下段)商品コード~品名 ・・・ 検収伝票の引取品コード、品名が表示されます。 「種類」には"滅失"または"全損"または"整備"が表示されます。

③(下段)整備担当~仕入先 ・・・ 整備売上伝票の値が表示されます。